# **Laurie SACHS**

# **[Ecriture](https://stph.scenari-community.org/nf17/co/nf17.html) interactive et multimédia**

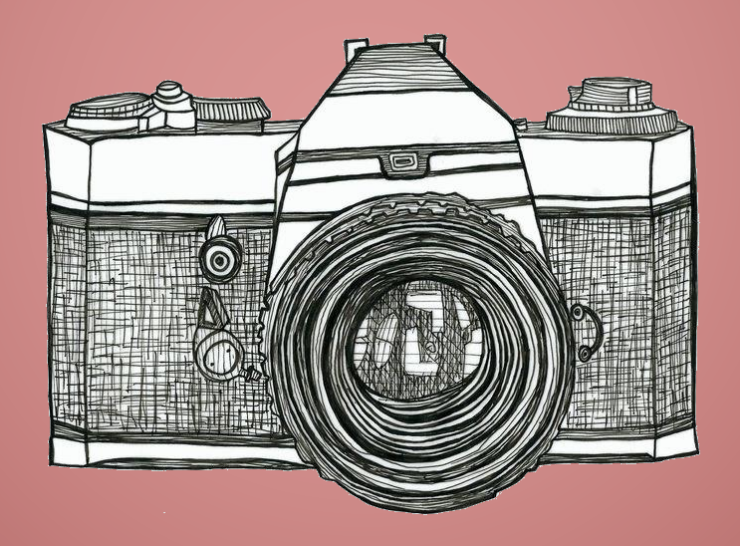

# Projet Mémoire photographique

# Rapport final

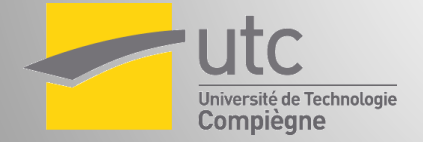

Juin 2017

# **Sommaire**

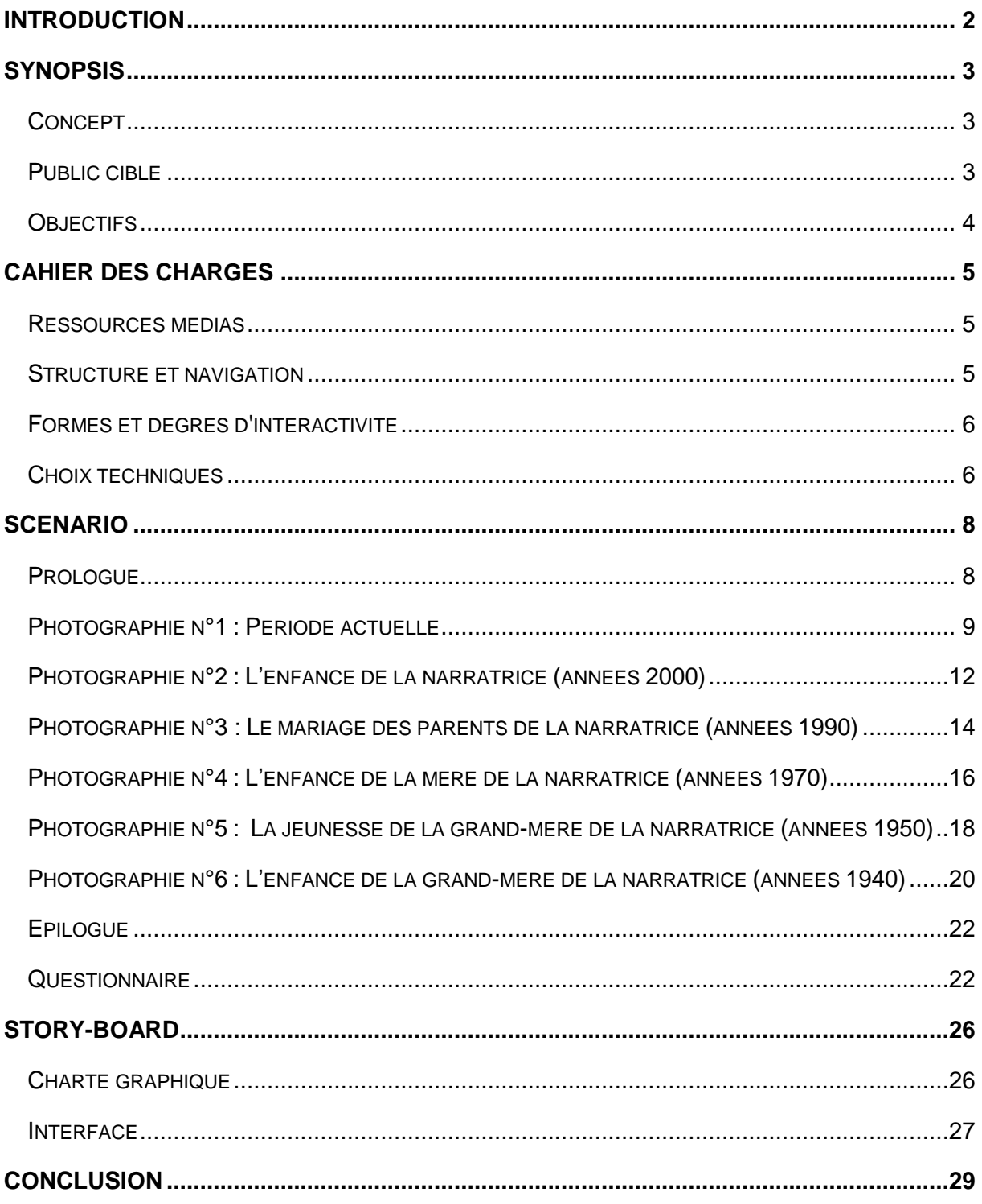

# **Introduction**

<span id="page-2-0"></span>Dans le cadre de l'UV SI28 – Ecriture interactive et multimédia, nous avons fait le choix de réaliser le projet *Mémoire photographique*.

Ce projet, dont la conception et la réalisation se déroulent tout au long du semestre, a pour but de mettre en pratique les concepts vus concernant les nouvelles techniques d'écriture développées ces dernières années avec l'apparition des nouvelles technologies, et notamment du web.

La réalisation de ce projet a donc deux objectifs majeurs. D'abord, celui de nous permettre de suivre un projet dans sa totalité, depuis sa conception jusqu'à sa réalisation. Le second objectif est de nous entraîner à articuler au mieux toutes les possibilités mises à notre disposition par les technologies actuelles (texte, image, audio, vidéo, etc.) afin de créer de l'interactivité avec les utilisateurs.

# **Synopsis**

# <span id="page-3-1"></span><span id="page-3-0"></span>**Concept**

L'apparition des nouvelles technologies a totalement bouleversé nos habitudes et notre comportement au quotidien. Aujourd'hui, les sites web se comptent par millions et quelques secondes suffisent à trouver une information. L'usage d'internet étant entré dans nos mœurs, la plupart d'entre nous parcourt au quotidien le web à la recherche de l'information recherchée, sans pour autant prêter une réelle attention aux autres pages qui ne suscitent pas notre intérêt.

C'est dans ce contexte que s'inscrit *Mémoire Photographique*, un site web interactif dont l'idée est de proposer à l'utilisateur un voyage dans le temps, conduit par un récit généalogique qui fait office de fil rouge. Par le biais de photographies interactives, l'utilisateur a ainsi la possibilité de remonter différentes époques.

À mi-chemin entre la pédagogie et le ludique, *Mémoire Photographique* repose sur l'observation par l'utilisateur des différents clichés qui lui sont proposés. Ces clichés correspondent à diverses époques, depuis les années 1940 jusqu'à aujourd'hui. L'objectif pour l'utilisateur est de découvrir, grâce notamment à des interactions avec des objets présents sur les photographies, un certain nombre d'indices qui lui permettront, à terme, de répondre à un questionnaire auquel il ne s'attend pas. Ainsi, plus l'utilisateur est observateur, plus son score final sera élevé.

La navigation entre les époques repose sur le concept de mise en abyme de différentes photographies. Ainsi, chaque photographie en cache une autre, plus ancienne, sur laquelle l'utilisateur peut cliquer. Dès lors, la nouvelle photographie s'affiche en plein écran, plongeant en quelque sorte l'utilisateur dans la situation passée. Pour chaque photographie, l'utilisateur a la possibilité d'interagir avec certains éléments correspondant à la période durant laquelle la photographie a été prise.

# <span id="page-3-2"></span>**Public cible**

*Mémoire Photographique* vise un public très large, puisque toute personne possédant internet peut y avoir accès. Aucune connaissance sur le sujet n'est pré-requise, seule une utilisation basique d'un ordinateur est nécessaire.

Si les interactions avec les différents objets pourront être accessibles aux jeunes enfants, il ne s'agit néanmoins pas de la cible privilégiée. En effet, le site s'adresse en priorité aux personnes en

3

âge de comprendre, de chercher et de mémoriser les différents éléments présents sur les photographies, afin d'être en mesure de répondre au questionnaire final.

# <span id="page-4-0"></span>**Objectifs**

Les objectifs de *Mémoire Photographique* sont multiples. L'idée principale est de permettre à l'utilisateur de travailler son sens de l'observation et sa mémoire de manière ludique, afin de pouvoir répondre le mieux possible au test de fin. Cependant, ce projet a également un objectif pédagogique. En effet, certaines photographies cachent des interactions permettant à l'utilisateur d'étoffer sa culture générale, notamment en ce qui concerne les époques auxquelles appartiennent les différents objets.

Enfin, le fait de ne pas mentionner l'existence du questionnaire final permet de ne pas fausser les résultats obtenus par l'utilisateur : ce dernier peut donc évaluer sa capacité d'observation. Ainsi, un faible score permettra à l'utilisateur de se remettre en question vis-à-vis de l'attention qu'il porte à ce qu'il voit et/ou entend lors de son utilisation du web.

# **Cahier des charges**

# <span id="page-5-1"></span><span id="page-5-0"></span>**Ressources médias**

*Mémoire Photographique* mêlera textes, images, sons et vidéos.

Tous les textes (dialogues entre la narratrice et sa grand-mère, journal intime de la narratrice, etc.) seront rédigés par nos soins. Ils permettront à l'utilisateur de comprendre l'histoire de la famille et le contexte dans lequel s'inscrit chaque photographie.

Les photographies et images que nous utiliserons afin d'illustrer les différentes époques proviendront d'internet et seront éventuellement retouchées pour nos propres besoins. Elles devront être de grand format et de bonne qualité puisqu'elles sont destinées à être affichée en plein écran, ou presque, sur l'ordinateur de l'utilisateur. Nous nous attacherons à garder une certaine cohérence entre les différentes photographies supposées retracer la généalogie de la narratrice.

Les fichiers audios seront quant à eux utilisés lors des interactions avec les différentes photographies. A titre d'exemple, l'utilisateur aura la possibilité de déclencher des musiques correspondant à l'époque de la photographie, en interagissant avec un objet tel que des écouteurs ou une chaîne Hi-Fi. Tous les fichiers audios seront récupérés sur le web. Nous ne nous soucierons pas des droits d'auteur dans le cadre de notre projet.

Une vidéo, également trouvée sur internet, montrera les souvenirs d'enfance de la narratrice. Il s'agira de l'une des premières transitions. Afin de répondre à nos besoins, elle pourra être coupée et manipulée. Par ailleurs, d'autres vidéos d'émissions ou séries TV seront intégrées dans le site web et seront lancées lorsque l'utilisateur interagira avec des télévisions par exemple.

Les vidéos et images pourront être trouvées dans des galeries libres de droit, telles que [https://www.pexels.com/,](https://www.pexels.com/) [https://pixabay.com/,](https://pixabay.com/en/) <https://unsplash.com/> ou encore [https://www.videvo.net.](http://www.videvo.net/) Néanmoins, en cas de besoin, d'autres ressources pourront être utilisées dans le cadre du projet.

# <span id="page-5-2"></span>**Structure et navigation**

La navigation entre les différentes époques s'effectuera grâce à un clic de l'utilisateur sur une photographie plus ancienne, cachée dans la photographie courante. Le parcours se fera de la photographie la plus récente à la plus ancienne. Néanmoins, bien que cela constitue une forme d'anachronisme, nous laisserons à l'utilisateur la possibilité de revenir à la photographie précédente, grâce à une flèche en transparence, afin de prévenir tout éventuel clic accidentel.

Le test de fin sera présenté à l'utilisateur à la fin de son parcours, après la dernière photographie. L'utilisateur pourra répondre aux sept questions aléatoires qui apparaîtront l'une après l'autre. Chaque validation d'une réponse entraînera l'affichage de la question suivante. A la fin du questionnaire, le score de l'utilisateur sera annoncé sous la forme d'un pourcentage accompagné d'un commentaire. L'utilisateur aura ensuite la possibilité soit d'afficher les réponses aux questions, soit de recommencer l'expérience.

# <span id="page-6-0"></span>**Formes et degrés d'interactivité**

Trois types d'interactions seront proposés pour chaque photographie :

o Les **interactions à vocation immersive**, permettant à l'utilisateur de se plonger dans l'ambiance de l'époque

*Exemple : Sur une photographie récente, l'utilisateur pourra cliquer sur une enceinte afin de lancer des musiques actuelles. Sur une plus ancienne, des musiques de l'époque seront jouées après un clic sur un tourne-disque.*

o Les **interactions de navigation**, permettant à l'utilisateur de naviguer entre les différentes époques

*Exemple : Sur une photographie récente, l'utilisateur pourra cliquer sur un fond d'écran de smartphone, qui l'amènera à une époque passée. Sur une photographie plus ancienne, il devra cliquer sur un cadre contenant une photographie en noir et blanc pour pouvoir remonter dans le temps.*

o Les **interactions avec des objets** dissimulant des indices

*Exemple : Un journal pourra être dissimulé sur l'une des photographies. Un clic sur ce journal affichera un article de l'époque au sujet d'une nouvelle invention. Le questionnaire final pourra alors demander à l'utilisateur l'année de cette invention.* 

# <span id="page-6-1"></span>**Choix techniques**

Les logiciels Photoshop et PhotoFiltre seront utilisés afin d'effectuer les éventuelles retouches nécessaires sur les photographies. Le site en lui-même sera réalisé en HTML5/CSS3, et du JavaScript/jQuery permettra de mettre en place les différentes interactions, à l'aide notamment de

bibliothèques telles que typebot.js ou encore animate.css. Certaines animations pourront être réalisées avec Adobe After Effects, par exemple pour l'affichage du journal intime lors de l'introduction.

<span id="page-8-0"></span>Avec *Mémoire Photographique*, l'utilisateur remontera différentes époques, du présent jusqu'à la Seconde Guerre mondiale. Ce retour dans le passé se fera en suivant un fil rouge : la généalogie de la narratrice. En effet, soucieuse de s'intéresser davantage à l'histoire de sa famille, la narratrice a décidé de remonter dans le temps au travers de photographies, commentées par sa grand-mère et par elle-même.

En arrivant sur le site, l'utilisateur arrivera d'abord sur une page d'accueil sobre et épurée. C'est en cliquant sur l'image au centre de la page qu'il pourra démarrer l'expérience.

# <span id="page-8-1"></span>**Prologue**

#### **Description**

La première image illustrera un journal intime. En fond sonore, une musique douce, jouée au piano, accompagnera l'affichage du texte écrit par la narratrice, le but étant de plonger l'utilisateur dans la peau du personnage principal qui est, à ce moment-là, seul face à son journal.

Le texte suivant s'affichera progressivement sur le journal intime, afin de produire l'illusion d'une écriture manuscrite :

*« Cher journal,*

*Aujourd'hui, je suis tombée sur de vieilles photos, en rangeant les cartons du grenier.*

*Il y avait des photos de classe de l'époque où j'étais en primaire ! Qu'est-ce que le temps passe vite…* 

*J'ai aussi retrouvé des photos de famille. Je me suis rendue compte que je ne connaissais quasiment rien à l'histoire de Mamie, ou même de Maman en fait.*

*Peut-être que je devrais me renseigner ? Mamie vient ce soir, je vais lui demander de me raconter tout ça ! »*

# **Ressources**

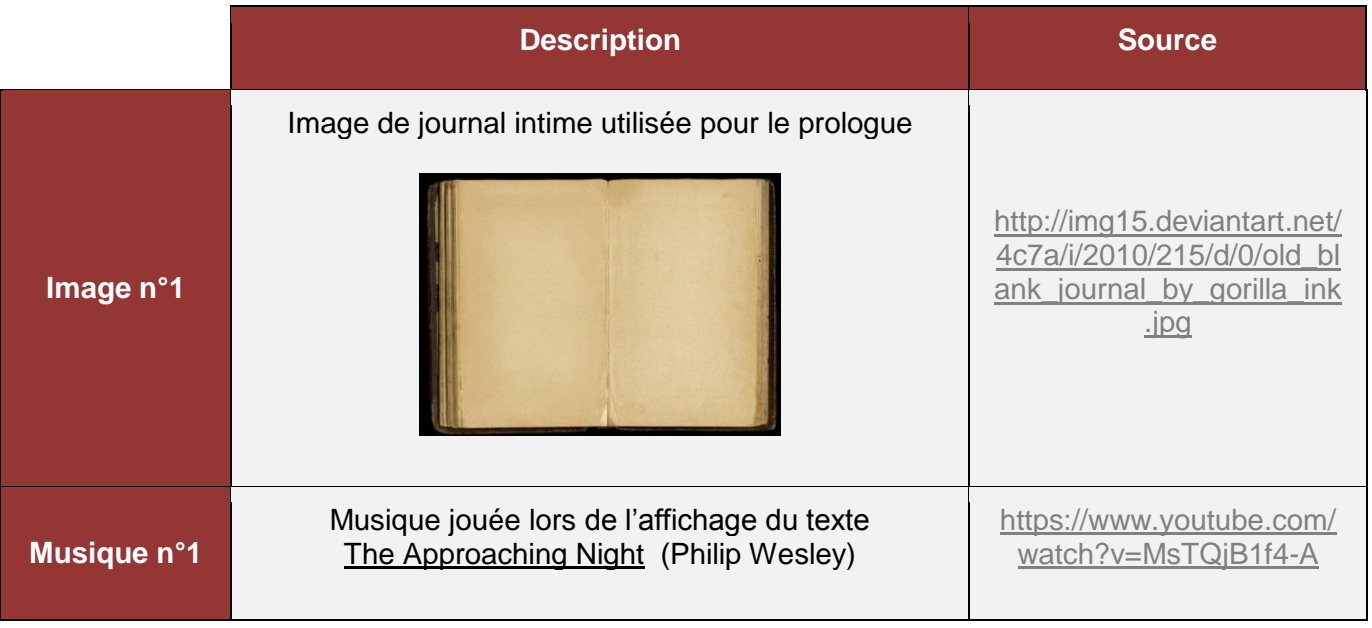

Tout au long de l'expérience, la narratrice et sa grand-mère interviendront afin de donner des détails sur les objets cliquables. Ces interventions se feront sous la forme d'un texte qui apparaîtra en bas de l'écran.

# <span id="page-9-0"></span>**Photographie n°1 : Période actuelle**

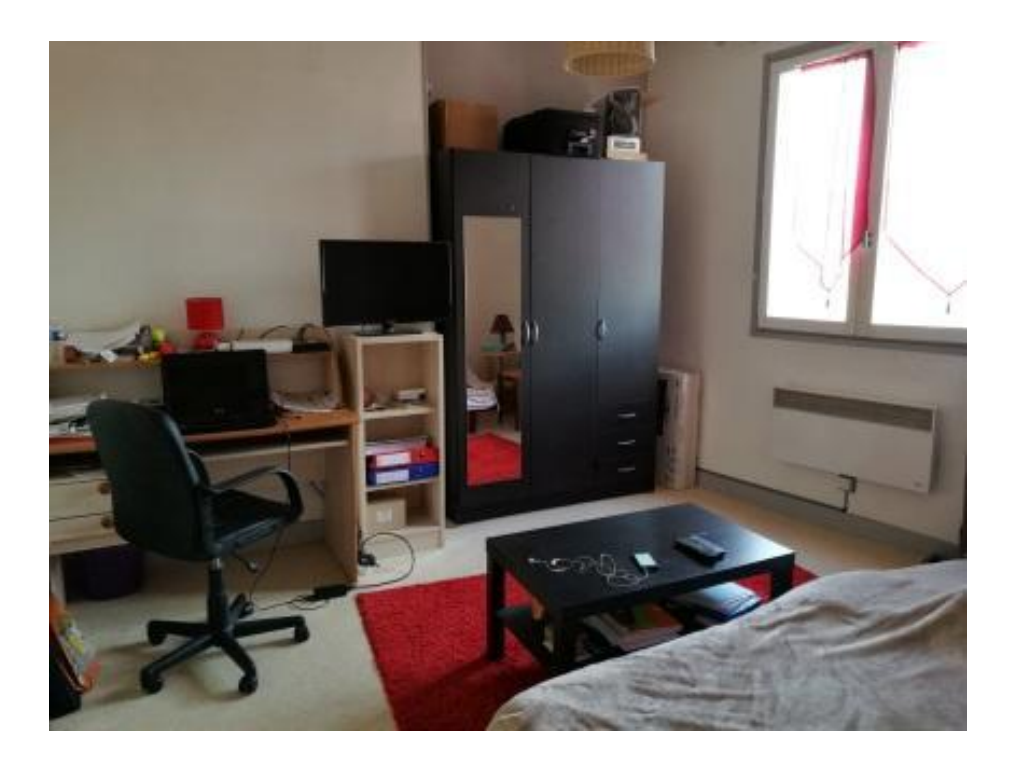

**Photographie n° 1 : Période actuelle**

### **Description**

La première photographie illustrera la chambre de la narratrice. L'utilisateur y trouvera un certain nombre d'objets avec lesquels il pourra interagir :

### o **Une télévision**

Un clic sur la télévision, initialement éteinte, l'allumera et lancera le générique d'un programme télévisuel récent : Money Drop. Un second clic permettra de passer à une seconde vidéo, qui est celle de la dernière saison de Koh-Lanta. Un dernier clic permettra d'éteindre la télévision.

### o **Des télécommandes**

Un clic sur les télécommandes présentes sur la table basse aura le même effet qu'un clic sur la télévision.

#### o **Une enceinte bluetooth**

Un clic sur l'enceinte bluetooth posée sur le bureau permettra de lancer une musique récente. L'utilisateur aura la possibilité de cliquer à nouveau pour changer de musique. Au total, trois morceaux de musique alterneront : respectivement Shape Of You, I Feel It Coming et Rockabye. De la même manière qu'avec les vidéos, un dernier clic sur l'enceinte coupera le son.

#### o **Des écouteurs**

Un clic sur les écouteurs branchés au téléphone portable aura le même effet qu'un clic sur l'enceinte bluetooth.

#### o **Un ordinateur**

Un clic sur l'écran de l'ordinateur allumera celui-ci. Cela fera apparaître la page Facebook de la narratrice. Un second clic sur l'écran permettra d'afficher la page Facebook en gros plan, de manière lisible. L'utilisateur aura alors la possibilité de scroller pour accéder à la totalité de la page. On y verra notamment le nom de la narratrice (Anna Leroy), la ville où elle réside (Paris), la ville dont elle est originaire (Rennes) ainsi que sa date de naissance (23 janvier 2000). Ces informations pourront faire l'objet de questions lors du questionnaire de fin.

#### o **Un smartphone**

Un smartphone présent sur la photographie (celui de la narratrice) aura pour fond d'écran une image d'elle, enfant, accompagnée de l'une de ses amies. C'est sur ce cliché que l'utilisateur devra cliquer pour passer à l'étape suivante.

10

# **Ressources**

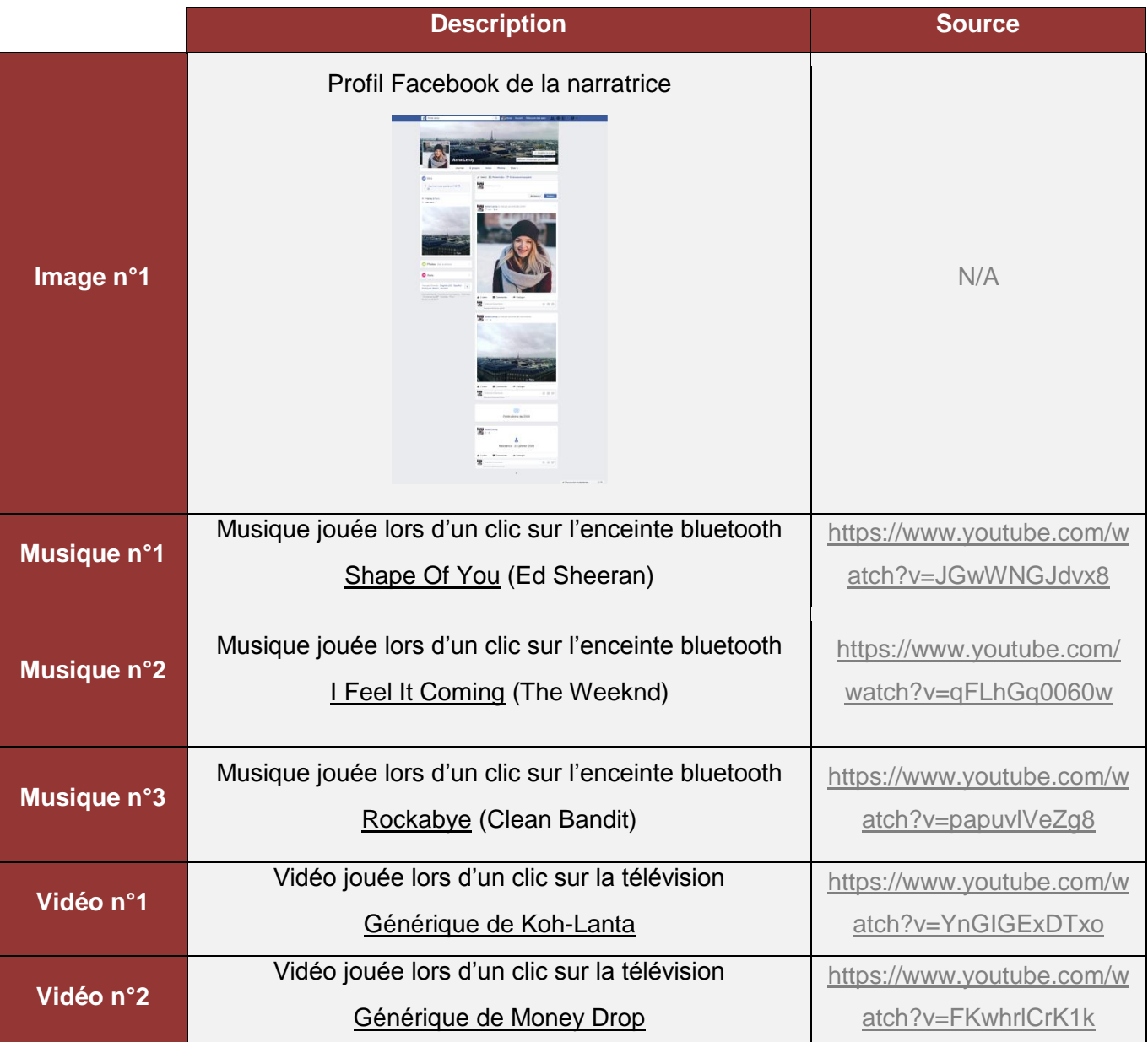

# Retouches à effectuer

L'enceinte bluetooth devra être rajoutée sur la photographie grâce à Photoshop et PhotoFiltre.

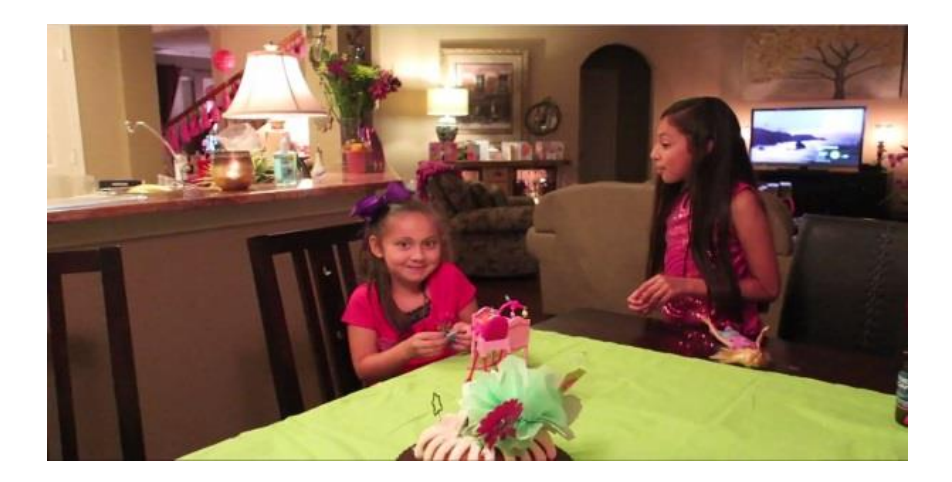

# <span id="page-12-0"></span>**Photographie n°2 : L'enfance de la narratrice (années 2000)**

**Photographie n° 2 : Photographie d'anniversaire issue de la vidéo Source [: https://www.youtube.com/watch?v=cu4SA8BScwg](https://www.youtube.com/watch?v=cu4SA8BScwg)**

# **Description**

Un clic sur le fond d'écran du smartphone lancera une courte vidéo. Il s'agira en réalité d'un souvenir d'enfance de la narratrice : son anniversaire (6 ans). La vidéo se terminera par un fondu à la suite duquel une photographie (issue de la vidéo, et présente initialement sur le smartphone) apparaîtra en plein écran.

# Dès l'apparition de cette photographie, la narratrice interviendra :

*« Tu te souviens, Mamie ? C'était le jour de mes 6 ans. Papa et Maman avaient invité toutes mes copines pour mon anniversaire.*

*Marie était même restée dormir à la maison le soir... Et dire que c'est encore ma meilleure amie aujourd'hui, c'est dingue ! »*

Là encore, l'utilisateur pourra interagir avec un certain nombre d'objets :

# o **Lecteur MP3**

Celui-ci fonctionnera sur le même principe que l'enceinte bluetooth de la photo n°1, mais avec de la musique des années 2000 : Umbrella, Harder Better Faster et Viva La Vida.

# o **Télévision**

Celle-ci fonctionnera sur le même principe que la télévision de la photographie n°1, mais avec des programmes télévisés datant des années 2000 : Intervilles (générique), Desperate Housewives (compilation de la saison 1), Qui veut gagner des millions ? (générique).

# o **Bracelets**

Chacune des deux enfants présentes sur la photographie portera un bracelet. Un clic sur l'un de ces bracelets entraînera une intervention de la narratrice :

*« On a fait les mêmes bracelets brésiliens, avec Marie, ce jour-là. C'était pour symboliser notre amitié. D'ailleurs, je l'ai encore. Il est bien rangé dans ma boîte à souvenirs. »*

# o **Escalier**

Un clic sur l'escalier présent en arrière-plan permettra à l'utilisateur d'en apprendre un peu plus sur la maison d'enfance de la narratrice :

*« Je crois que c'est le dernier anniversaire que j'ai fêté dans notre ancienne maison à Rennes. Après, on a dû déménager, quand Papa a été muté. Adieu ma grande chambre au premier étage ! »*

# o **Cadre photo**

C'est en cliquant sur le cadre photo posé sur le meuble, derrière la narratrice, que l'utilisateur pourra découvrir la photographie suivante.

# **Ressources**

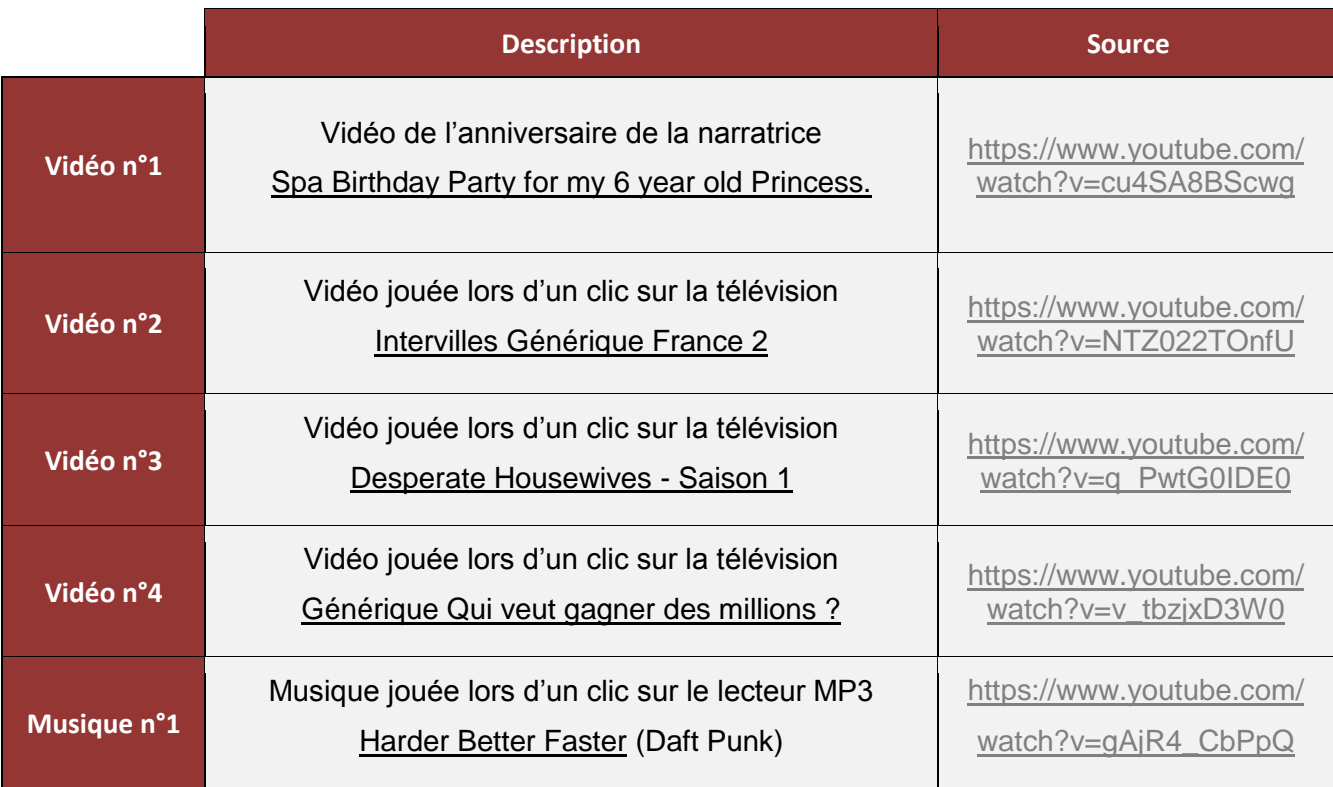

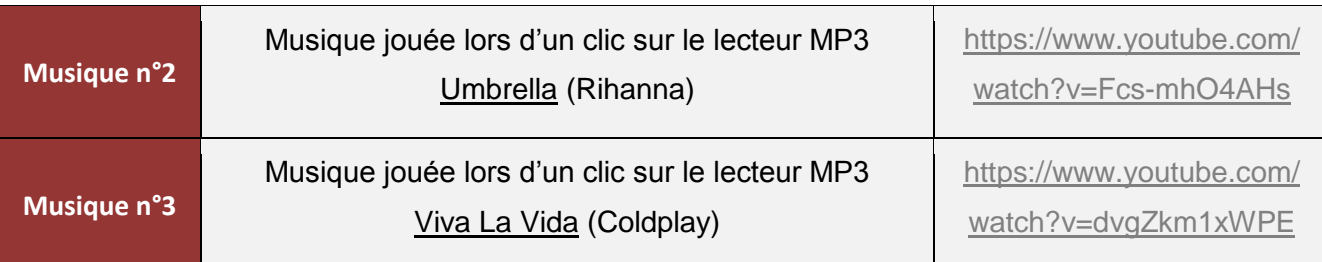

# Retouches à effectuer

Le cadre photo, les bracelets et le lecteur MP3 devront être rajoutés sur la photographie grâce à Photoshop et PhotoFiltre.

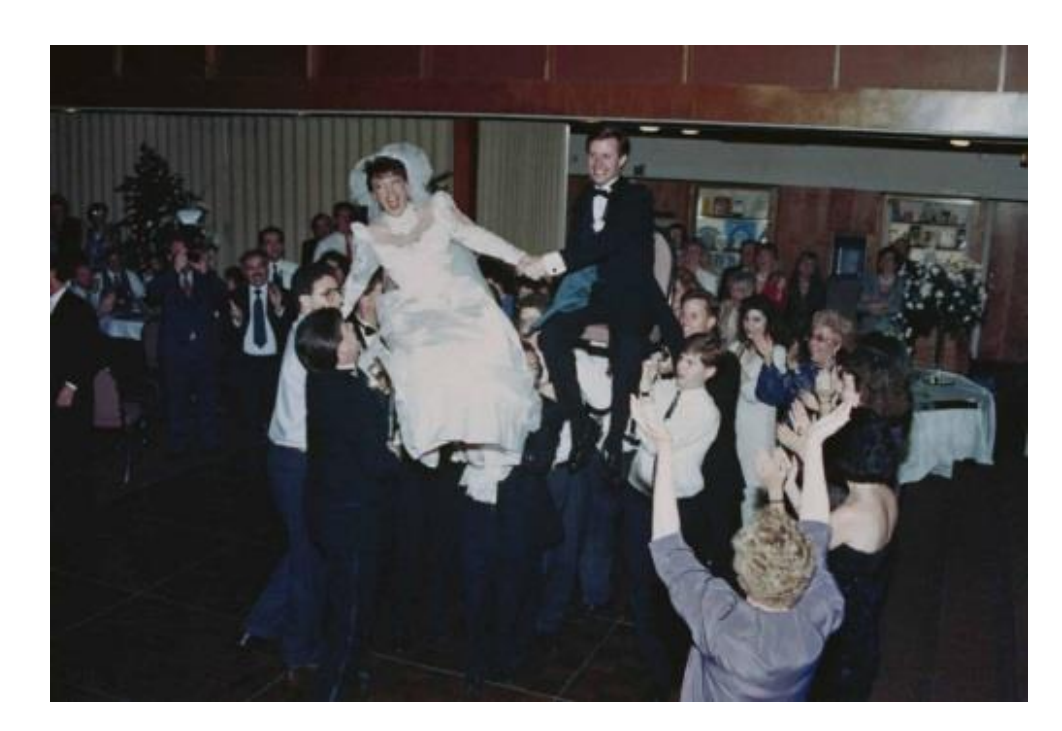

# <span id="page-14-0"></span>**Photographie n°3 : Le mariage des parents de la narratrice (années 1990)**

**Photographie n° 3 : Années 1990 Source [: https://s-media-cache-ak0.pinimg.com/originals/27/1f/be/271fbecf2599205e41de8952dddd3732.jpg](https://s-media-cache-ak0.pinimg.com/originals/27/1f/be/271fbecf2599205e41de8952dddd3732.jpg)**

# **Description**

La troisième photographie illustrera le mariage des parents de la narratrice. Les interactions sur cette photographie reposeront principalement sur les dialogues, afin d'inciter l'utilisateur à être plus attentif aux informations données lors des interventions de la narratrice et sa grand-mère. La date sera indiquée en bas à droite et pourra faire l'objet d'une des questions posées à la fin de l'expérience.

# o **Enceintes murales**

Celles-ci fonctionneront sur le même principe que le lecteur MP3 de la photographie n°2, mais avec de la musique des années 1990 : Because I Love You, I Will Always Love You et (Everything I Do) I Do It For You.

# o **Robe**

# Un clic sur la robe de mariée entraînera une intervention de la grand-mère de la narratrice :

*« Tu sais que c'est la robe de mariée de ton arrière-grand-mère ? Je l'ai portée à mon mariage aussi, puis je l'ai transmise à ta mère. Un peu comme une sorte de tradition. Peut-être qu'un jour ce sera toi qui la porteras, qui sait ? »*

# o **Fleurs**

# Un clic sur le bouquet de fleurs posé sur la table engendrera une intervention de la narratrice :

*« Oh, des clématites blanches ! Ce sont les fleurs préférées de maman ! »*

# o **Photographe**

*« Mamie : Devine qui est-ce qui jouait les photographes ?*

*Anna : C'est Papy ? Même au mariage de sa fille il ne pouvait pas s'empêcher de travailler ! »*

# o **Cadre photo**

C'est en cliquant sur les cadres photos posés sur le meuble de droite, à l'arrière-plan, que l'utilisateur pourra passer à photographie suivante.

# **Ressources**

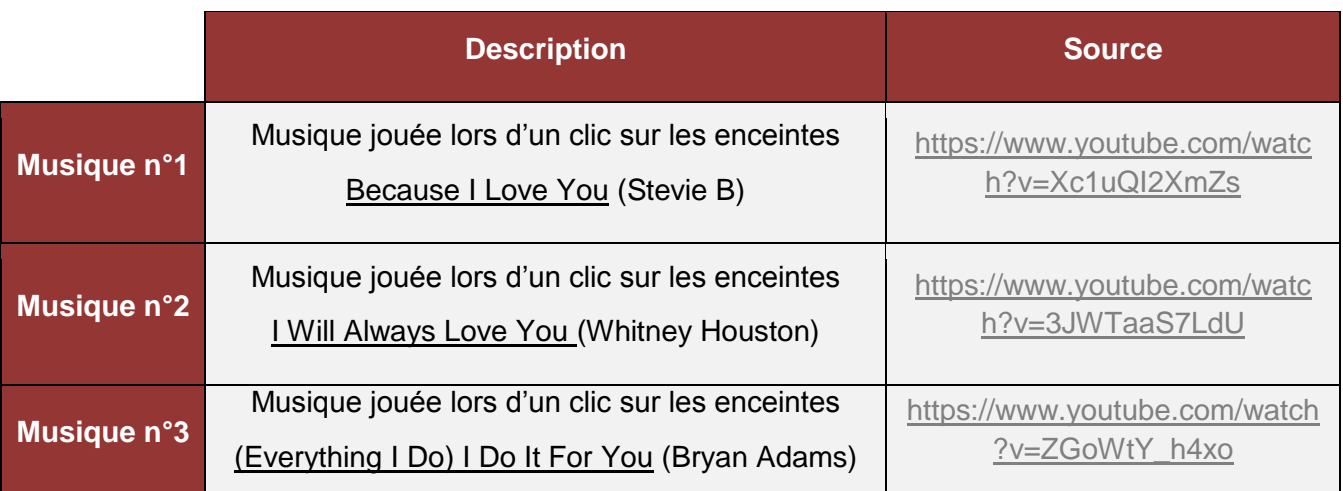

# Retouches à effectuer

Le cadre photo permettant la navigation, la date de mariage ainsi que les enceintes murales devront être rajoutées sur la photographie grâce à Photoshop et PhotoFiltre.

# <span id="page-16-0"></span>**Photographie n°4 : L'enfance de la mère de la narratrice (années 1970)**

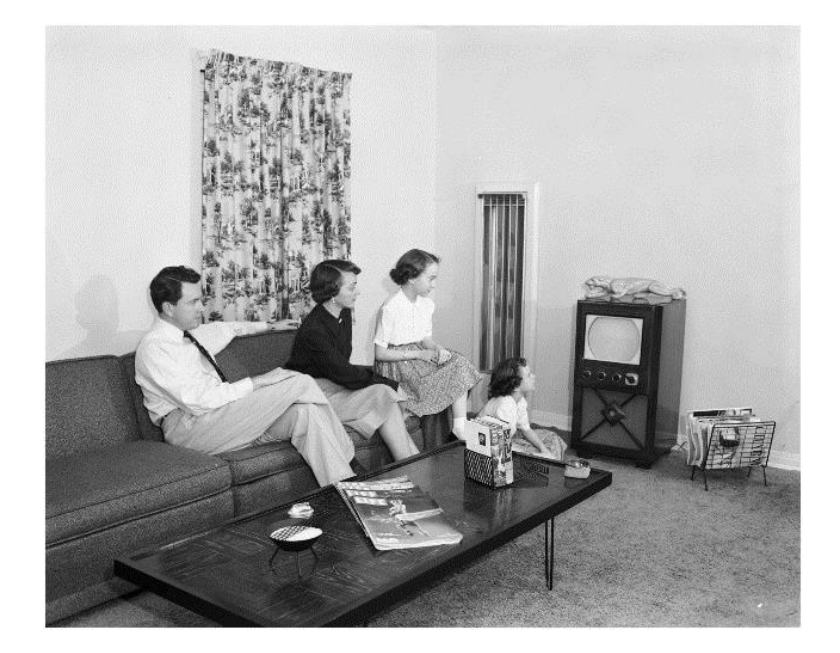

**Photographie n° 4 : Années 1970** 

**Source :<https://dp.la/exhibitions/files/original/76b8d83f540c7001b606ddc4a9eb4a62.jpg>**

# **Description**

La quatrième photographie sera une photographie correspondant à l'enfance de la mère de la narratrice. Les interactions seront les suivantes :

# o **Télévision**

La période correspond aux débuts de la télévision couleur. Un clic sur cette télévision lancera une vidéo culte de l'époque : les premières images qui passent à la couleur, en direct sur les écrans. La grand-mère, quant à elle, commentera :

*« Ta mère adorait regarder la télé. Le jour où la télévision est passée en couleur, elle est restée plusieurs heures à la regarder. C'était le 1er octobre 1967, je m'en souviens comme si c'était hier. Elle était fascinée. »*

Un second clic permettra de passer à une seconde émission : Des Chiffres et des Lettres. Un troisième clic enclenchera un épisode du dessin animé Tom & Jerry. Enfin un dernier clic permettra d'éteindre la télévision.

# o **Magazine de Claude François**

Un magazine de Claude François sera présent sur la table basse. Un clic sur cette revue entraînera l'intervention de la grand-mère :

*« Eh oui, j'étais fan de Cloclo à l'époque. J'ai même assisté à l'un de ses derniers concerts, juste avant son décès, en 1978. »*

# o **Tourne disque**

Un tourne disque sera placé sur la photographie, à côté de la télévision. Celui-ci fonctionnera sur le même principe que les enceintes murales de la photographie n°3, mais avec de la musique des années 1970 : Stayin' Alive, Dancing Queen et Chanson Populaire.

La lecture de cette dernière chanson entraînera une intervention des deux personnages :

*« Mamie : Ça s'en va et ça revient ♫ Anna : C'est fait de tout petits riens ♫ Mamie : Je crois que celle-là restera toujours ma chanson préférée. »*

# **Ressources**

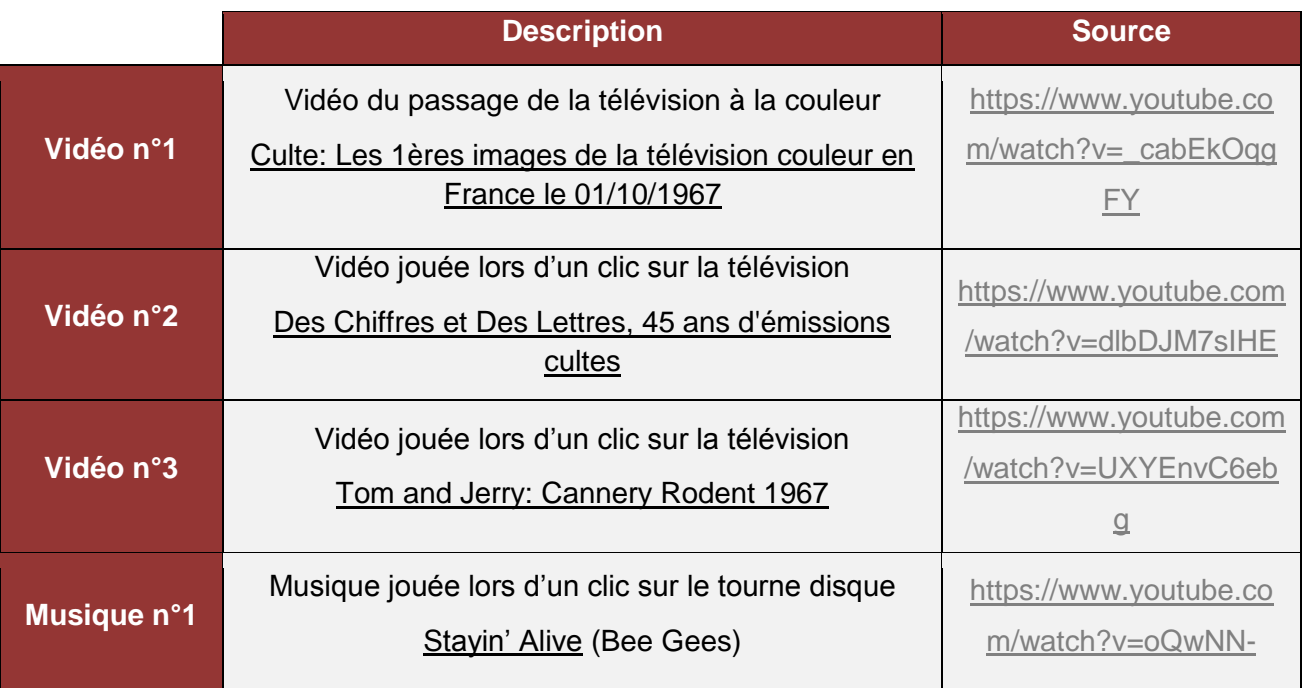

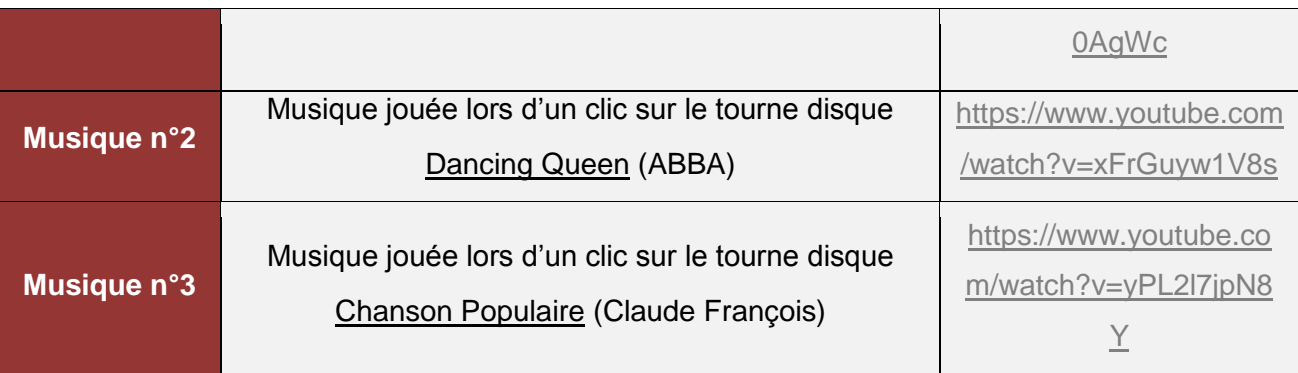

# Retouches à effectuer

Les magazines de Claude François, le tourne-disque ainsi que le cadre photo permettant de passer à la photographie suivante devront être rajoutées sur la photographie grâce à Photoshop et PhotoFiltre.

# <span id="page-18-0"></span>**Photographie n°5 : La jeunesse de la grand-mère de la narratrice (années 1950)**

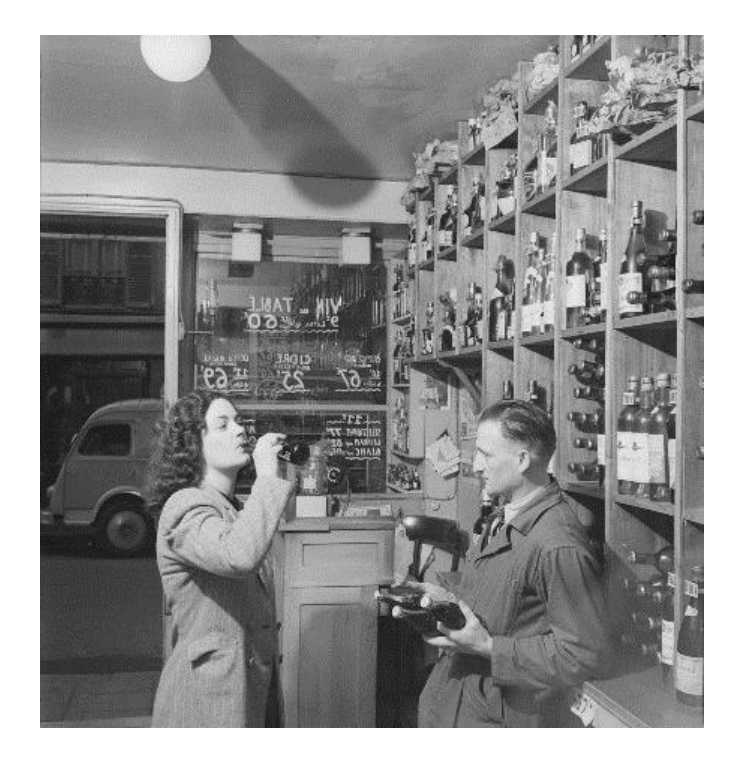

#### **Photographie n° 5 : Années 1950**

**Source : [http://img.over-blog-kiwi.com/0/93/13/51/20150430/ob\\_8b482a\\_coke-6.jpg](http://img.over-blog-kiwi.com/0/93/13/51/20150430/ob_8b482a_coke-6.jpg)**

# **Description**

La cinquième photographie sera une photo de jeunesse de la grand-mère de la narratrice.

Dès l'apparition de la photographie, un dialogue se déclenchera :

*« Anna : C'est toi Mamie ?! T'as une bonne descente, dis donc !*

*Mamie : Ne te fie pas aux apparences. Ce n'est pas de l'alcool, c'est du Coca-Cola. Eh oui, j'ai assisté aux tout débuts de cette boisson en France. »*

Les interactions seront les suivantes :

#### o **Journal**

Un clic sur le journal (*La Croix)* caché au fond, derrière le comptoir, provoquera un zoom : on verra alors la page de couverture, qui mentionnera un article sur la création du stylo BIC. La date du journal sera également visible et pourra faire l'objet d'une question à la fin de l'expérience.

#### o **Téléphone à cadran**

Un clic sur le téléphone à cadran présent sur la photographie déclenchera une bande son correspondant à la tonalité du téléphone.

# o **Bouteille de Coca-Cola**

Un clic sur la bouteille que tient la grand-mère de la narratrice à l'époque enclenchera la musique de la pub Coca-Cola datant de 1950.

# o **Bouteille de vin**

Un clic sur l'une des bouteilles de vin présentes derrière le comptoir déclenchera une intervention de la grand-mère **:** 

*« Tu sais, l'arrivée du Coca-Cola n'a pas fait que des heureux, à l'époque. Les viticulteurs se plaignaient de la concurrence déloyale des États-Unis. C'était plutôt ça qui posait problème, en fait. Le Coca, c'était le symbole du modèle américain et les Français n'aimaient pas trop ça. »*

# o **Voiture**

# Un clic sur le véhicule provoquera également une intervention de la grand-mère :

*« À l'époque, ils transportaient les bouteilles de Coca-Cola dans des Renault Fourgon, comme celle que tu vois dehors, dans la rue. »*

# **Ressources**

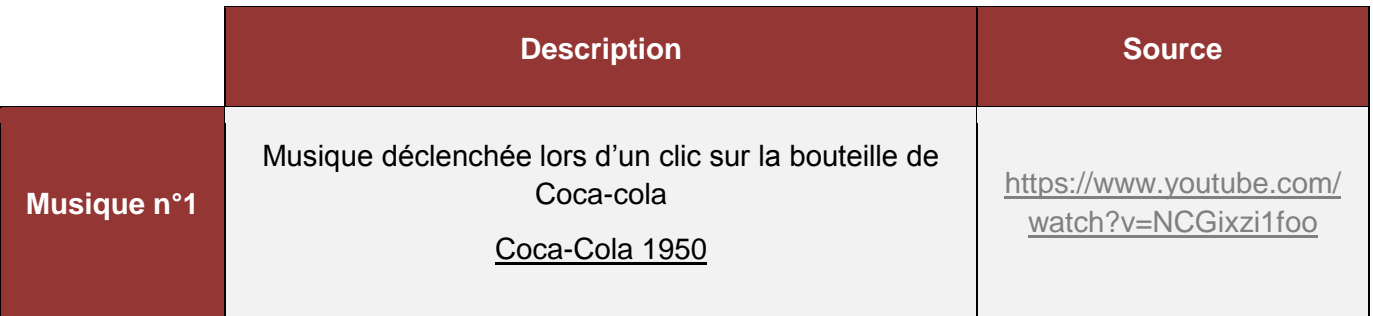

# <span id="page-20-0"></span>**Photographie n°6 : L'enfance de la grand-mère de la narratrice (années 1940)**

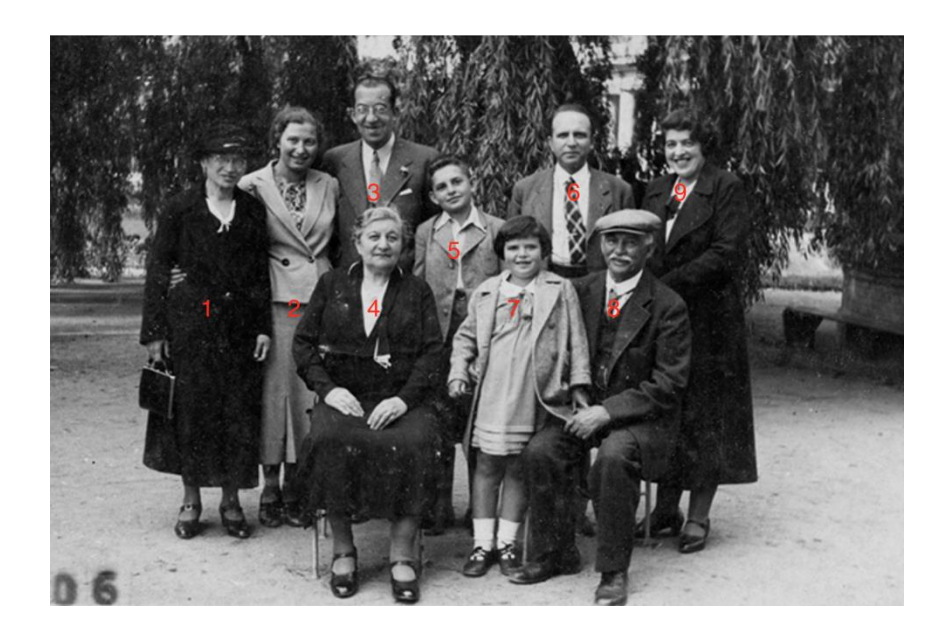

#### **Photographie n° 6 : Années 1940**

**Source [: http://museeholocauste.ca/app/uploads/2016/12/16-famille-novak-en-rpublique-tchque-1935--2011x-39-14.jpg](http://museeholocauste.ca/app/uploads/2016/12/16-famille-novak-en-rpublique-tchque-1935--2011x-39-14.jpg)**

# **Description**

La dernière photographie sera une photographie de famille de la grand-mère, prise durant son enfance. Les interactions porteront exclusivement sur des dialogues. L'utilisateur pourra ainsi en apprendre un peu plus sur les anciens membres de la famille de la narratrice, en cliquant sur les différentes personnes présentes sur le cliché.

# o **Personne 1**

*« Elle, c'est Tata Marianne. Mais tout le monde l'appelait Marie. C'était la maman de Pierre. Elle paraissait stricte comme ça, mais elle était adorable. »*

# o **Personne 2**

*« Mamie : Ah, elle, c'est Agathe, ma cousine. Elle avait 10 ans d'écart avec son petit-frère, mais ils s'entendaient super bien. Elle était enseignante dans une école primaire. Du coup, elle m'aidait à faire mes devoirs parfois, quand je ne comprenais rien à l'école. »*

### o **Personne 3**

*« Mamie : C'est Tonton Michel, le papa de Pierre. Il était tellement gentil avec moi, il me laissait faire tout ce que je voulais. J'étais un peu comme sa deuxième fille. »*

#### o **Personne 4**

*« Mamie : Elle, c'était ton arrière-arrière-grand-mère, Odette. Sa cuisine était excellente. Elle me faisait souvent de la blanquette de veau à manger, parce qu'elle savait que j'adorais ça. »*

# o **Personne 5**

*« Mamie : Tu vois ce petit garçon, là ? C'était mon cousin, Pierre. D'ailleurs, c'est lui qui tenait le bar à vin dans lequel j'ai bu mon premier Coca Cola. On n'arrêtait pas de se chamailler. Il était comme un grand-frère pour moi. Très protecteur. »*

#### o **Personne 6**

*« Mamie : Lui, c'est ton arrière-grand-père… »*

#### o **Personne 7**

*« Anna : Oh, Mamie ! Tu as l'air si jeune sur cette photo ! Mamie : Oui, j'avais 6 ans. »*

#### o **Personne 8**

*« Mamie : C'est Papy Richard. Il adorait m'embêter. On faisait les quatre cents coups ensemble, Mamie n'était pas très contente mais qu'est-ce qu'on rigolait ! »*

#### o **Personne 9**

*« Mamie : C'est ma maman, Jacqueline. Elle adorait les enfants. Elle gardait toujours du temps pour s'occuper de nous.*

*Anna : Oh, mais elle te ressemble vraiment ! Mamie : Oui, c'est vrai que tout le monde nous le disait sans arrêt. »*

# <span id="page-22-0"></span>**Épilogue**

Une flèche en transparence située en bas à droite de la dernière photographie permettra à l'utilisateur de passer à l'épilogue.

Un journal intime, identique à celui du prologue, s'affichera et laissera apparaître le texte suivant, accompagné de la même musique que celle utilisée au début de l'expérience :

*« Cher journal,*

*Mamie m'a appris plein de choses sur ma famille hier ! Elle m'a parlé de son enfance, de sa jeunesse… C'était passionnant. C'est fou tout ce que peut raconter une photographie. On devrait y prêter plus d'attention.*

*Mais c'est bizarre, quand même, je pensais qu'elle allait me parler de la Guerre. Elle n'a pas dit un mot dessus. J'avais l'impression qu'elle ne me disait pas tout. Mais bon, elle n'avait pas l'air d'avoir très envie d'en parler.*

*J'imagine qu'il y a des souvenirs qu'il ne vaut mieux pas déterrer… »*

# <span id="page-22-1"></span>**Questionnaire**

Une fois la dernière photographie explorée par l'utilisateur, ce-dernier verra s'afficher un questionnaire, auquel il ne s'attend pas. Il s'agira d'un court QCM qui aura pour but d'évaluer l'utilisateur sur l'attention qu'il a portée aux différentes photographies.

Après avoir validé le questionnaire, l'utilisateur verra s'afficher son score. Il pourra alors choisir soit de voir les bonnes réponses, soit de recommencer l'expérience. Les questions étant choisies aléatoirement, l'utilisateur n'aura pas la possibilité d'apprendre les réponses aux différentes questions afin d'améliorer son score.

# Liste de questions

- 1. Comment s'appelle la narratrice ?
	- Anna
	- Mélanie
	- Julie

- 2. Quelle est la date de naissance de la narratrice ?
	- 23 janvier 2000
	- 23 janvier 2001
	- 15 juin 2000
- 3. Comment se prénomme la meilleure amie de la narratrice ?
	- Anna
	- Marie
	- Julie
- 4. En quelle année est décédé Claude François ?
	- 1975
	- $1978$
	- 1987
- 5. Quand la télévision est-elle passée en couleur ?
	- $\bullet$  Le 1<sup>er</sup> janvier 1964
	- $\bullet$  Le 1<sup>er</sup> janvier 1967
	- $\bullet$  Le 1<sup>er</sup> octobre 1967
- 6. Quel journal la grand-mère de la narratrice avait-elle l'habitude de lire ?
	- La Croix
	- Le Figaro
	- Libération
- 7. Dans quelle ville habite la narratrice ?
	- Rennes
	- Paris
	- Lille
- 8. Dans quelle ville la narratrice a-t-elle passé son enfance ?
	- Rennes
	- Lille
	- Paris

- 9. Quel objet symbolise l'amitié entre la narratrice et sa meilleure amie ?
	- Un bracelet
	- Une poupée
	- Une photographie
- 10. Quand les parents de la narratrice se sont-ils mariés ?
	- 26 mars 1997
	- 26 avril 1996
	- 16 mars 1996
- 11. De quel chanteur la grand-mère de la narratrice était-elle fan dans les années 1970 ?
	- Georges Brassens
	- Claude François
	- Johnny Hallyday
- 12. Pourquoi l'arrivée du Coca-Cola en France a-t-elle créé une polémique ?
	- Le Coca-Cola était symbole de capitalisme et faisait concurrence au vin
	- Le goût ne plaisait pas à la majorité de la population
	- Peu de gens connaissaient l'existence de cette nouvelle boisson
- 13. Question invention a vu le jour en 1950 ?
	- Le téléphone à cadran
	- Le Coca Cola
	- Le stylo BIC
- 14. Quel était le métier du grand-père de la narratrice ?
	- Rédacteur en chef
	- Photographe
	- Cuisinier
- 15. Combien de générations la robe de mariée a-t-elle traversées ?
	- $\bullet$  2
	- $\bullet$  3
	- 4

16. Quelles sont les fleurs préférées de la mère de la narratrice ?

- Les lys blancs
- Les clématites blanches
- Les chrysanthèmes blancs
- 17. Quelle est la chanson préférée de la grand-mère de la narratrice ?
	- Chanson Populaire
	- Alexandrie, Alexandra
	- Comme D'habitude
- 18. Quel était le modèle des voitures transportant les bouteilles de Coca-Cola en 1950 ?
	- Renault Colorale Savane
	- Renault 4CV Berline
	- Renault Fourgon
- 19. Quel plat adorait la grand-mère de la narratrice ?
	- Le boeuf bourguignon
	- Le cassoulet
	- La blanquette de veau
- 20. Quel était le prénom du cousin de la grand-mère de la narratrice ?
	- Pierre
	- Paul
	- Jacques
- 21. Quel était le surnom de la tante de la grand-mère de la narratrice ?
	- Marianne
	- Marie
	- Mama

# **Story-board**

# <span id="page-26-1"></span><span id="page-26-0"></span>**Charte graphique**

L'utilisateur voyagera entre les époques grâce à des photographies réelles, trouvées sur internet, qui seront accompagnées de sons et de textes. Nous aurons donc des photographies en couleur, en noir et blanc, et de qualité plus ou moins bonne.

Les images pourront être retouchées afin de satisfaire nos besoins, en particulier afin d'ajouter des éléments au sein d'une photographie pour permettre à l'utilisateur d'effectuer des interactions.

La police choisie pour le journal intime sera la police Dancing Script. Il s'agit d'une police imitant l'écriture manuscrite, afin de rendre la situation la plus réaliste possible.

Les dialogues, écrits en blanc sur fond noir légèrement transparent, utiliseront la police Ubuntu. Il s'agit d'une police claire, simple, lisible et idéale pour une utilisation sur le web.

# **Styles graphiques**

Le site sera composé essentiellement de photographies, dans lesquelles des objets de l'époque seront ajoutés avec l'aide de Photoshop ou PhotoFiltre, si nécessaire.

L'ensemble du site et les interactions seront codées en HTML5/CSS3 et JavaScript/jQuery. Des bibliothèques pourront être utilisées, comme par exemple animate.css ou typebot.js, pour l'apparition progressive des textes. Les interactions et animations comprendront notamment :

- $\circ$  Les effets de fondu lors d'un clic sur la photographie permettant la navigation
- o L'apparition des textes après un clic sur certains objets
- $\circ$  Le changement du curseur lors du survol d'un objet avec lequel il est possible d'interagir, passant d'une flèche à une main pointant l'élément
- o Le lancement d'une vidéo après une interaction avec certains éléments
- o Le lancement de différentes musiques lors d'un clic sur certains objets

# <span id="page-27-0"></span>**Interface**

Tout au long du parcours, les 6 pages contenant les photographies suivront un même modèle :

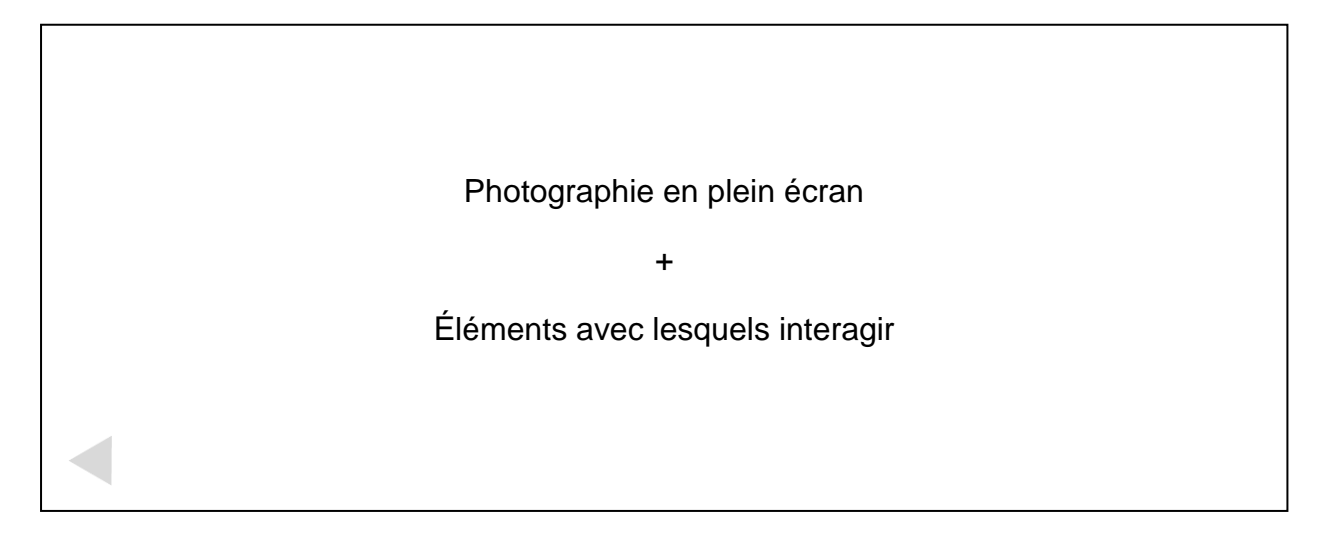

La flèche en bas à gauche sera d'opacité faible, afin de rester discrète et de ne pas attirer l'œil de l'utilisateur. Toutefois, elle restera visible pour laisser la possibilité à l'utilisateur de revenir en arrière à tout moment, en cas par exemple de clic involontaire de sa part.

L'apparition des textes lors des interventions des personnages se fera en bas de page, sur un fond sombre mais légèrement transparent, afin de laisser à l'utilisateur la possibilité d'apercevoir l'image de fond dans sa totalité :

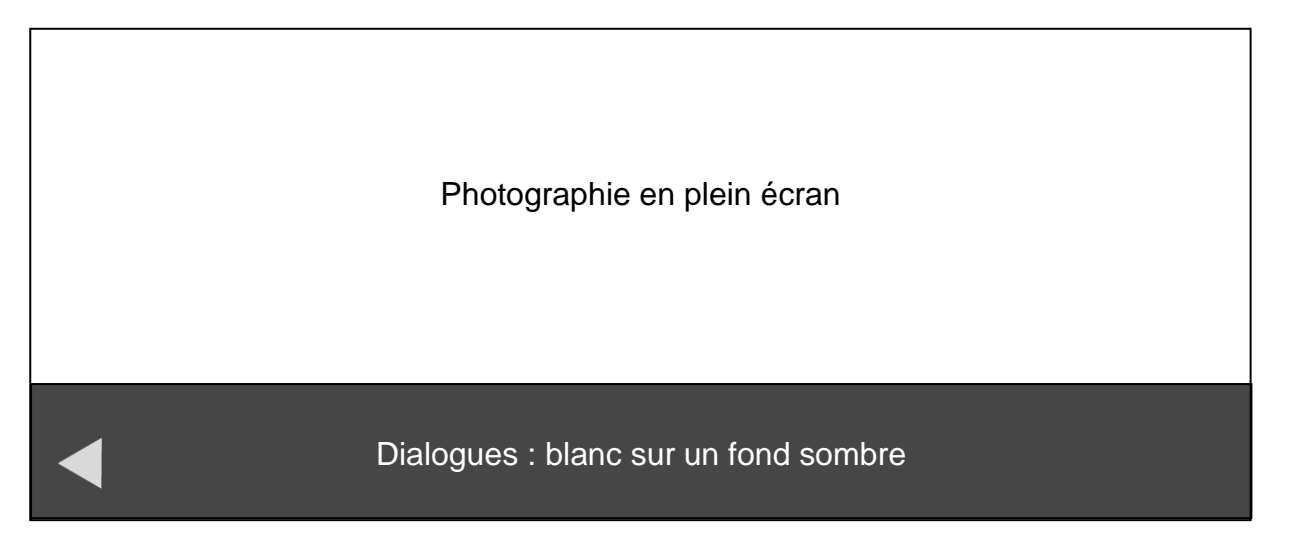

Le questionnaire s'affichera sur le même fond sombre que la page d'accueil.

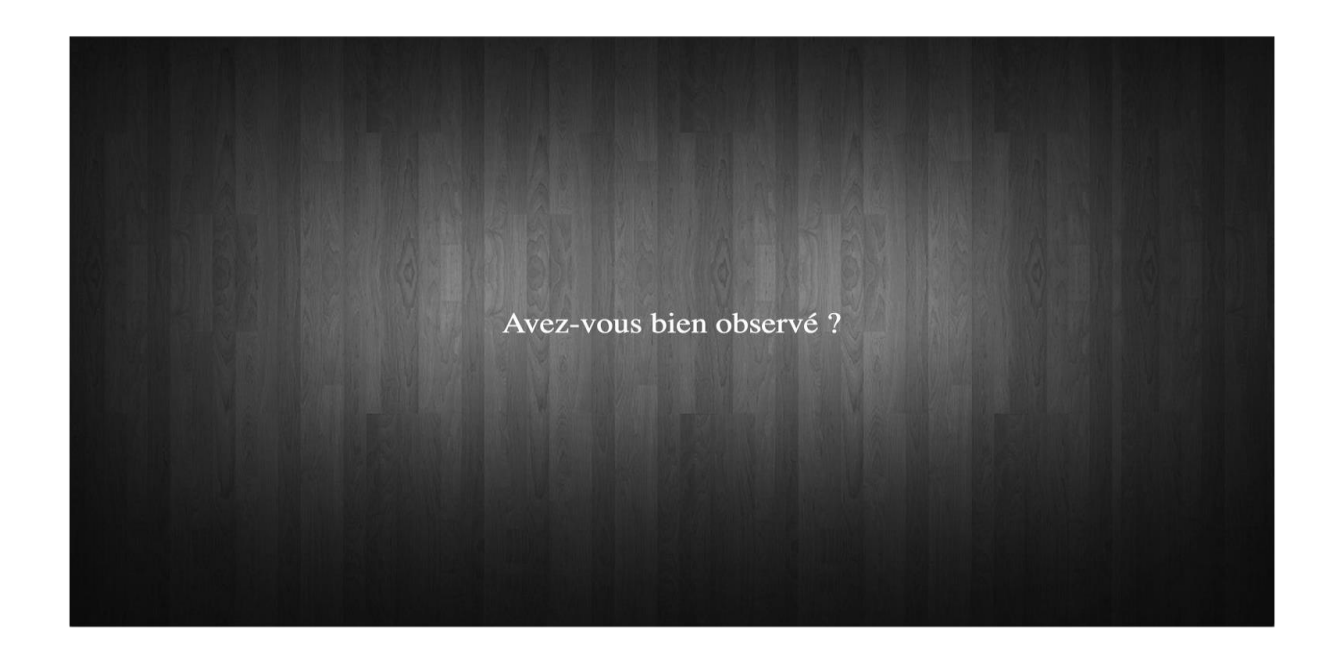

Suite à cela, une série de 7 questions, choisies aléatoirement parmi une vingtaine, lui sera présentée. Elles seront posées les unes après les autres, après la validation de chaque réponse de la part de l'utilisateur (clic sur la flèche en bas à droite) :

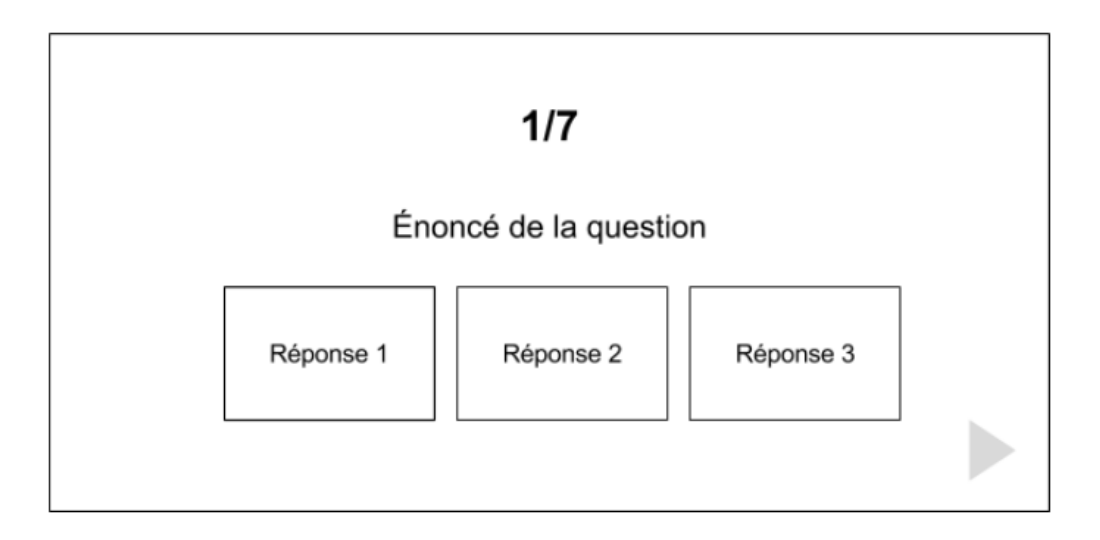

À la fin du questionnaire, une note en pourcentage s'affichera pour que l'utilisateur ait une idée de ses résultats et de sa capacité d'observation. Il aura alors deux choix : consulter les bonnes réponses aux questions posées ou retenter l'expérience. Cependant, il saura que s'il décide de recommencer, les résultats ne seront plus aussi authentiques que la première fois, étant donné qu'il saura qu'un QCM l'attend par la suite.

# **Conclusion**

<span id="page-29-0"></span>La réalisation de *Mémoire Photographique* nous a permis de mettre en pratique les notions vues en cours au sujet de l'écriture interactive. En effet, tout au long du semestre, nous avons pu réfléchir à la conception de notre projet et aux différentes techniques que nous pouvions mettre en œuvre afin de favoriser l'immersion de l'utilisateur dans l'expérience.

Bien que le projet ne soit pas très compliqué d'un point de vue technique, puisqu'il est réalisé en HTML5/CSS3 et JavaScript, qui sont des technologies que nous maîtrisons, nous avons dû faire face au cours du semestre à certaines difficultés.

La principale difficulté a été de trouver les ressources nécessaires à la réalisation de notre projet, et en particulier les six photographies constituant le récit. En effet, nous avons dû trouver des photographies répondant à un certain nombre de critères concernant la taille et la qualité (puisqu'elles étaient destinées à être affichées en plein écran) ainsi que la période de prise de vue (afin de conserver une certaine cohérence avec la narration). Il a également été nécessaire de trouver des photos qui, au mieux, contenaient déjà les éléments nécessaires à la mise en place de nos interactions ou, à défaut, étaient facilement modifiables grâce à un logiciel de retouches.

La seconde difficulté a justement été la réalisation de ces retouches. Malgré quelques notions basiques sur les logiciels PhotoFiltre et Photoshop (grâce notamment au tutoriel suivi en cours), nous avons été amenées à modifier la plupart des photographies afin d'y faire apparaître, le plus discrètement possible, les différents objets permettant nos interactions.

La dernière difficulté a résidé dans la construction de l'histoire et l'invention de la narration. En effet, bien que ce ne soit pas notre domaine de prédilection, nous avons dû faire preuve de créativité afin d'inventer une histoire qui soit à la fois crédible et qui puisse permettre de garder l'utilisateur concentré et investi jusqu'à la fin de l'expérience.

Néanmoins, la réalisation de ce projet nous a donné l'opportunité de renforcer nos connaissances en CSS (en ce qui concerne les animations et transitions notamment) ainsi qu'en JavaScript. Nous avons également pu nous initier à la retouche d'images avec Photoshop et PhotoFiltre, ainsi qu'au montage vidéo et audio avec Adobe After Effects et iMovie.